## Налаштування локальної мережі.

 $1<sub>1</sub>$ Насамперед для тог щоб з комп'ютерів в локальній мережі можливо було відправляти пошту, потрібно на сервері дати загальний доступ до з'єднання через модем:

 $\blacksquare$ Тиснемо правою кнопкою миші на меню «Пуск» та обираємо пункт «Настройки», в відкритому меню обираємо «Сетевые подключения» та далі обираємо вже створене і підключене з'єднання через наш модем.

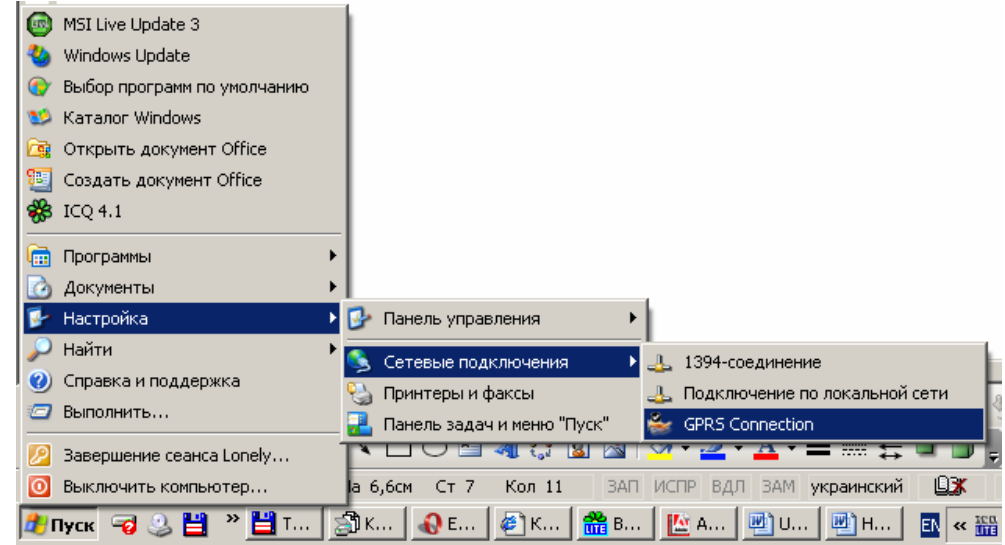

В наступному вікні тиснемо кнопку «Свойства».

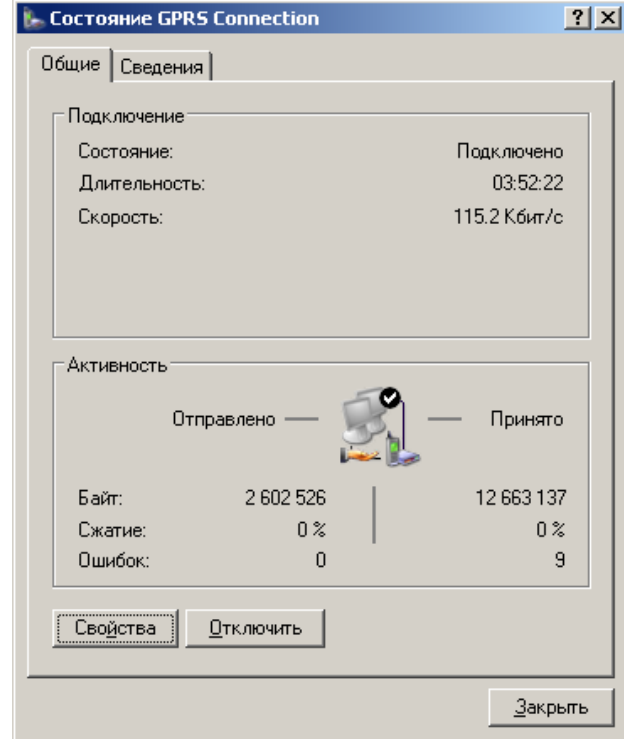

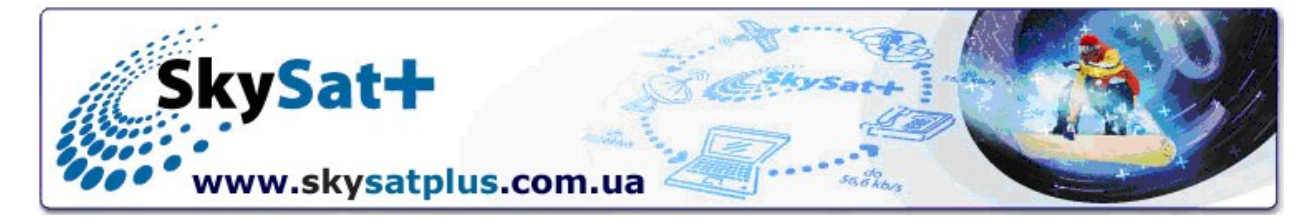

 $\mathsf{B}$ наступному «Дополнительно» та встановлюємо галочку напроти напису «Разрешить другим пользователям сети использовать подключение...». Після цих дій з'явиться вікно з повідомленням, що IP-адреса підключення по локальній мережі змінена на: 192.168.0.1.

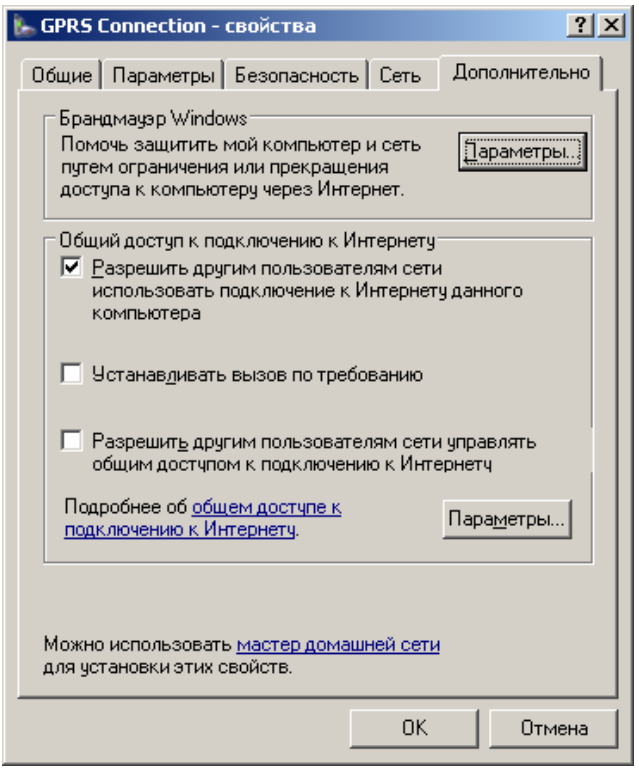

2. IP-адреси комп'ютерів в локальній мережі розподіляються почергово (192.168.0.2, 192.168.0.3, 192.168.0.n).

3. Для доступу до Інтернету комп'ютерів з локальної мережі необхідно в Internet Explorer вписати IP-адресу сервера:

**Відкриваємо Internet Explorer.** 

На панелі меню обираємо пункт «Сервис» потім «Свойства обозревателя».

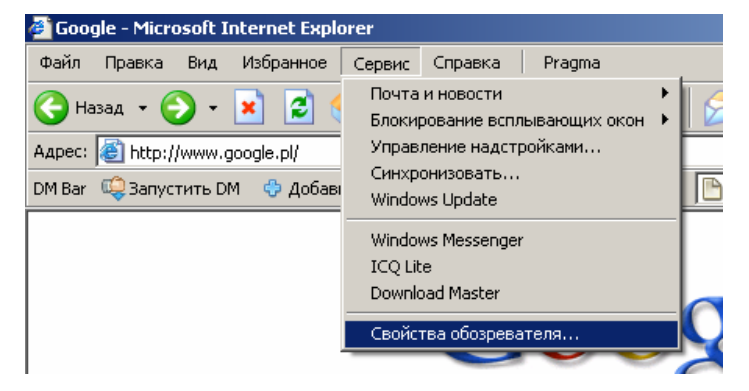

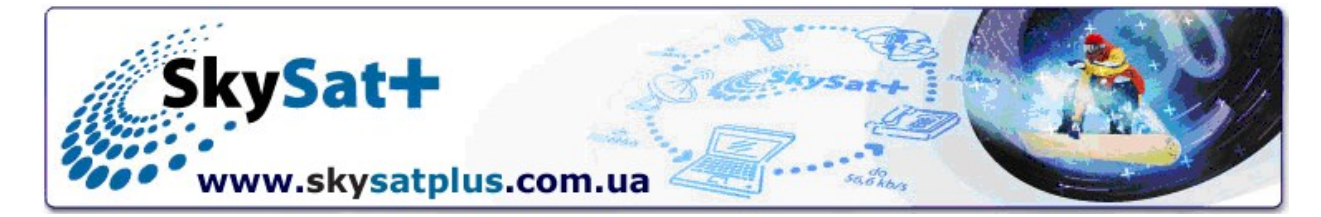

В наступному меню обираємо закладку «Подключения» та тиснемо кнопку «Настройка LAN». В последний политический составений и составляет в составились с последником составились и со

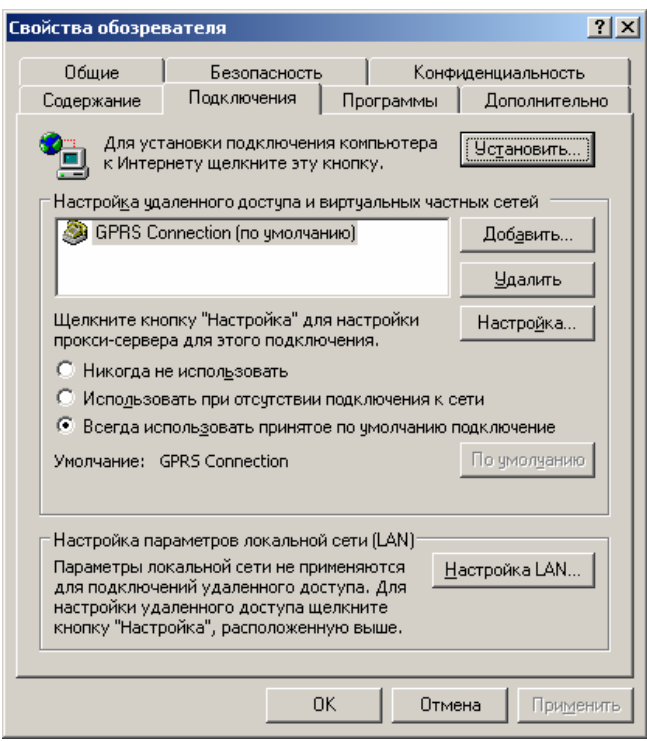

y. вікні «Настройка локальной сети» ставимо галочка напроти напису «Использоватьп рокси-сервер для подключений LAN...» та в полі «Адрес» вписуємо IP-адресу сервера (в даному випадку: 192.168.0.1) і в полі «Порт» вписуємо порт програми проксі: 9202. Тиснемо кнопку «ОК».

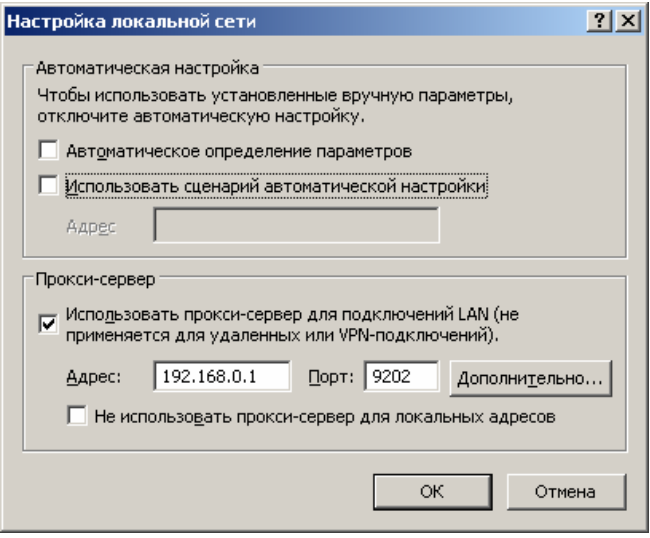

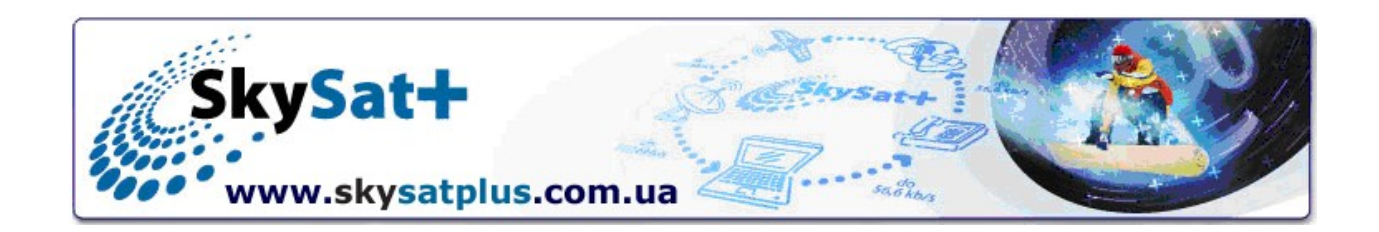